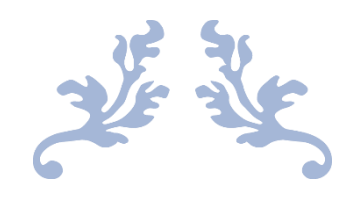

# **GUIDELINES FOR INCORPORATION/ REGISTRATION OF COMPANIES AND REGISTRATION OF BUSINESSES**

The online guide

## **Contents**

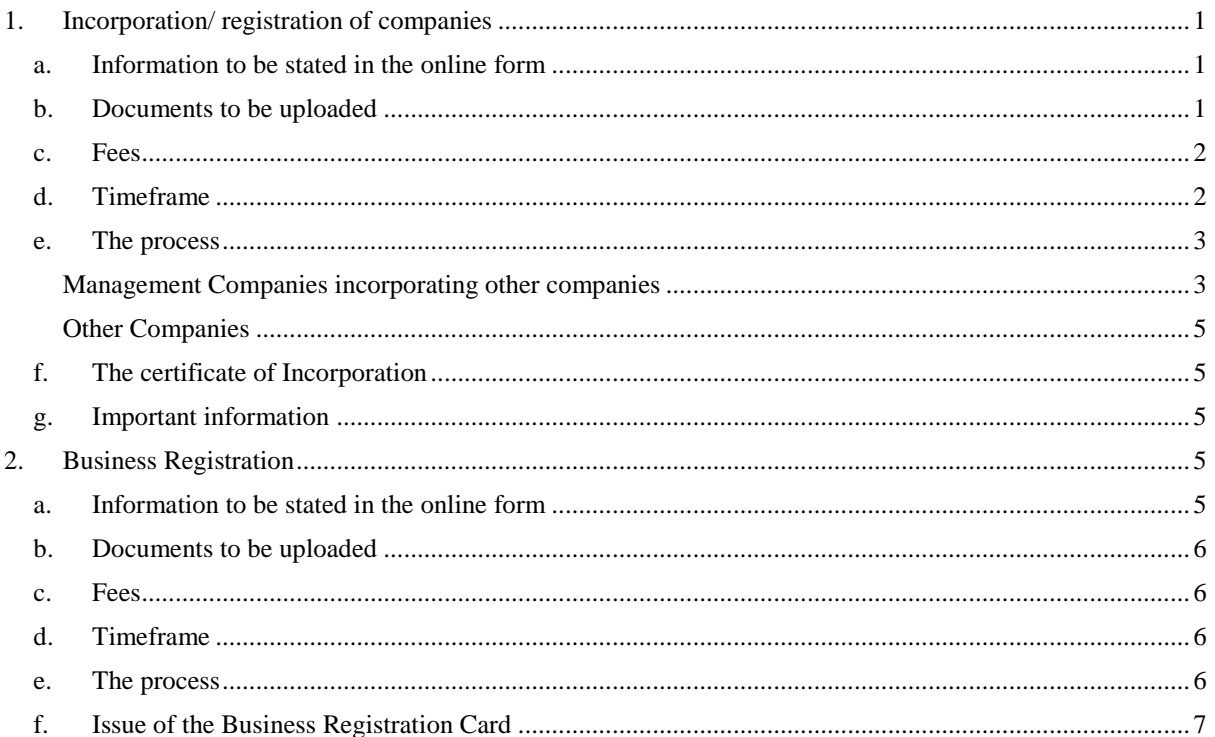

#### **17 DECEMBER 2020**

**CORPORATE AND BUSINESS REGISTRATION DEPARTMENT** 3rd Floor, One Cathedral Square Building, 16, Jules Koenig Street, Port Louis

# <span id="page-1-0"></span>**1. Incorporation/ registration of companies**

## <span id="page-1-1"></span>**a. Information to be stated in the online form**

- 1. Name of proposed company
- 2. The full name, any former name as well as the residential address and the service address of every director and any secretary of the company
- 3. Particulars of any business occupation and directorships in any public company or subsidiary of a public company held by each director. Should the proposed director be director of several subsidiaries of a single group, it shall suffice to state the name of the holding company with the addition of the word `group`
- 4. The full name, the usual residential address and the service address of every shareholder, the number of shares to be taken and the amount to be paid.
- 5. Whether the company is limited or unlimited
- 6. Whether the company is a private or a public company
- 7. The registered office address of the company
- 8. In the case of a one-person company, the full name, the usual residential address and the service address of the person nominated by the proposed director to act as secretary who will call a meeting of heirs in the event of death of the sole director
- 9. The business activities, location of the business as per the Business Registration Act
- 10. That the information provided in the application is true and correct.
- 11. The full name of the applicant

#### <span id="page-1-2"></span>**b. Documents to be uploaded**

- 1. Photocopy of Passport for non-residents and a copy of residence permit if the only director is a foreigner.
- 2. Proof of director's address (Ex: Utility Bill).
- 3. Proof of address of secretary in case of one-person company.
- 4. Where the company has a constitution, a copy of that constitution certified by at least one applicant to be the company's constitution
- 5. The signed consent of every proposed director or secretary that they are not disqualified to hold office
- 6. The signed consent of every proposed shareholder containing the number and class of shares taken and the amount paid for those shares
- 7. In the case of a company limited by guarantee, a document signed by each member, signifying his consent to be member and the amount which such persons undertake to contribute in the event of the company's winding up
- 8. If the documents are signed by an agent representing the shareholder or member a form of proxy authorising the agent to so act.

#### <span id="page-2-0"></span>**c. Fees**

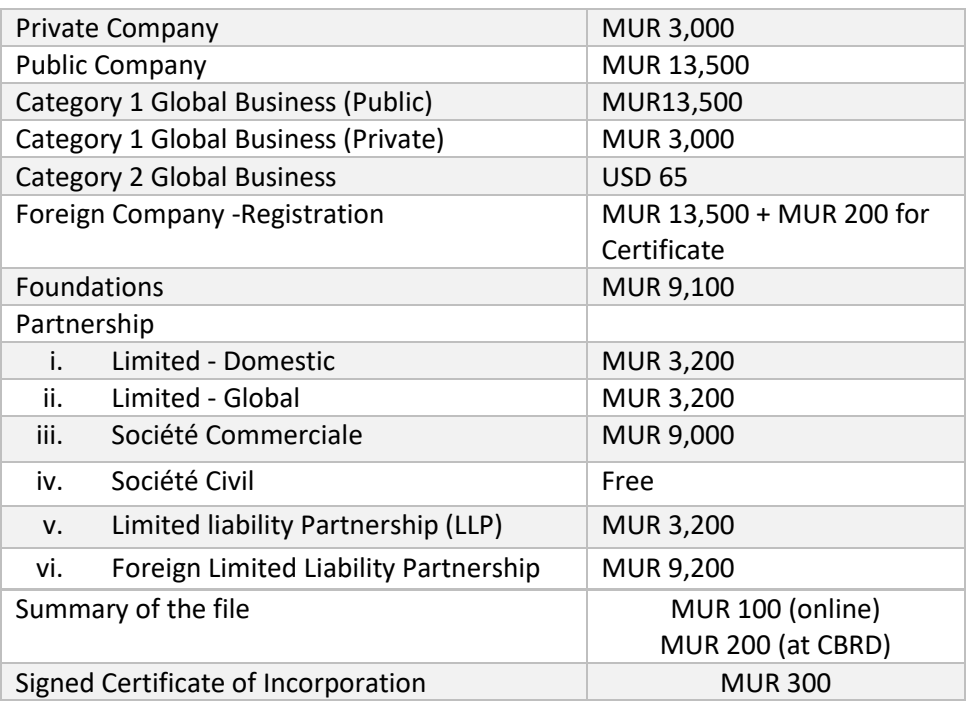

#### <span id="page-2-1"></span>**d. Timeframe**

A company is registered/ incorporated within half a day and the CBRD published statistics on its website for more transparency:

<https://companies.govmu.org/Pages/statistics/Statistics.aspx>

#### <span id="page-3-0"></span>**e. The process**

## <span id="page-3-1"></span>**Management Companies incorporating other companies**

Step 1: Apply for a login and password (later obtained by mail) on http://servicesmns.mu/ and click on CBRIS tab.

[https://portalmns.mu/MASTActionServlet?do=FormCreate&id=ViewFormROCRegistration.](https://portalmns.mu/MASTActionServlet?do=FormCreate&id=ViewFormROCRegistration.xml) [xml](https://portalmns.mu/MASTActionServlet?do=FormCreate&id=ViewFormROCRegistration.xml)

Step 2: Login on<https://portalmns.mu/cbris/>

Step 3: Purchase package as follows:

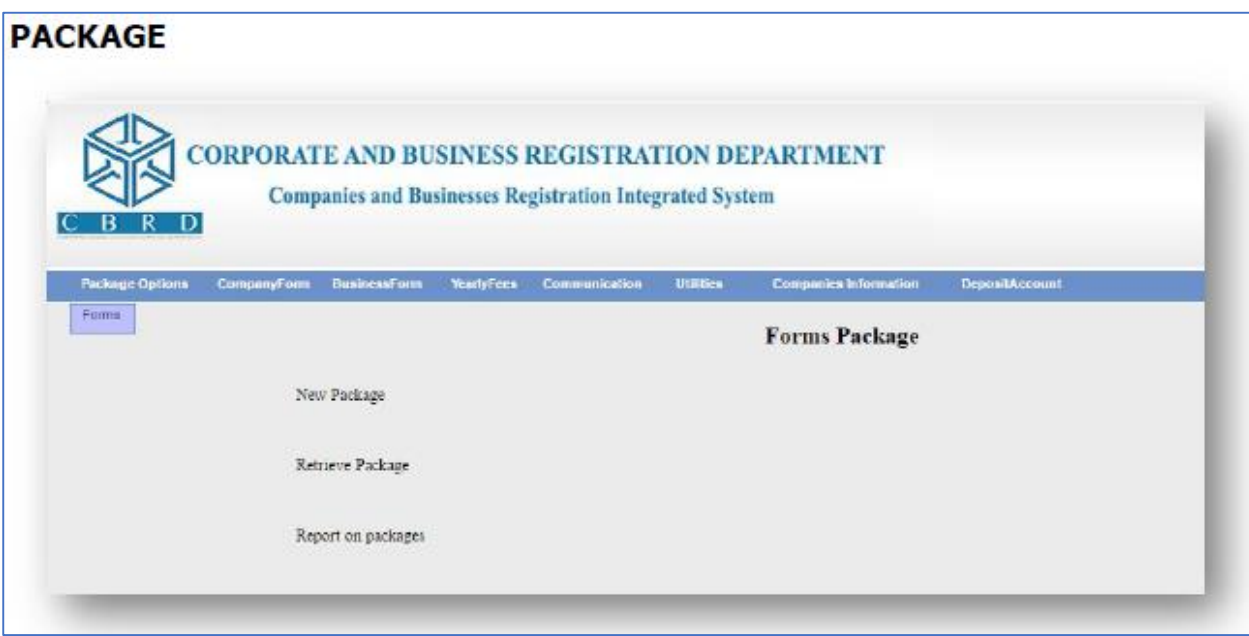

Step 4: Start application (a list is available to be chose from)

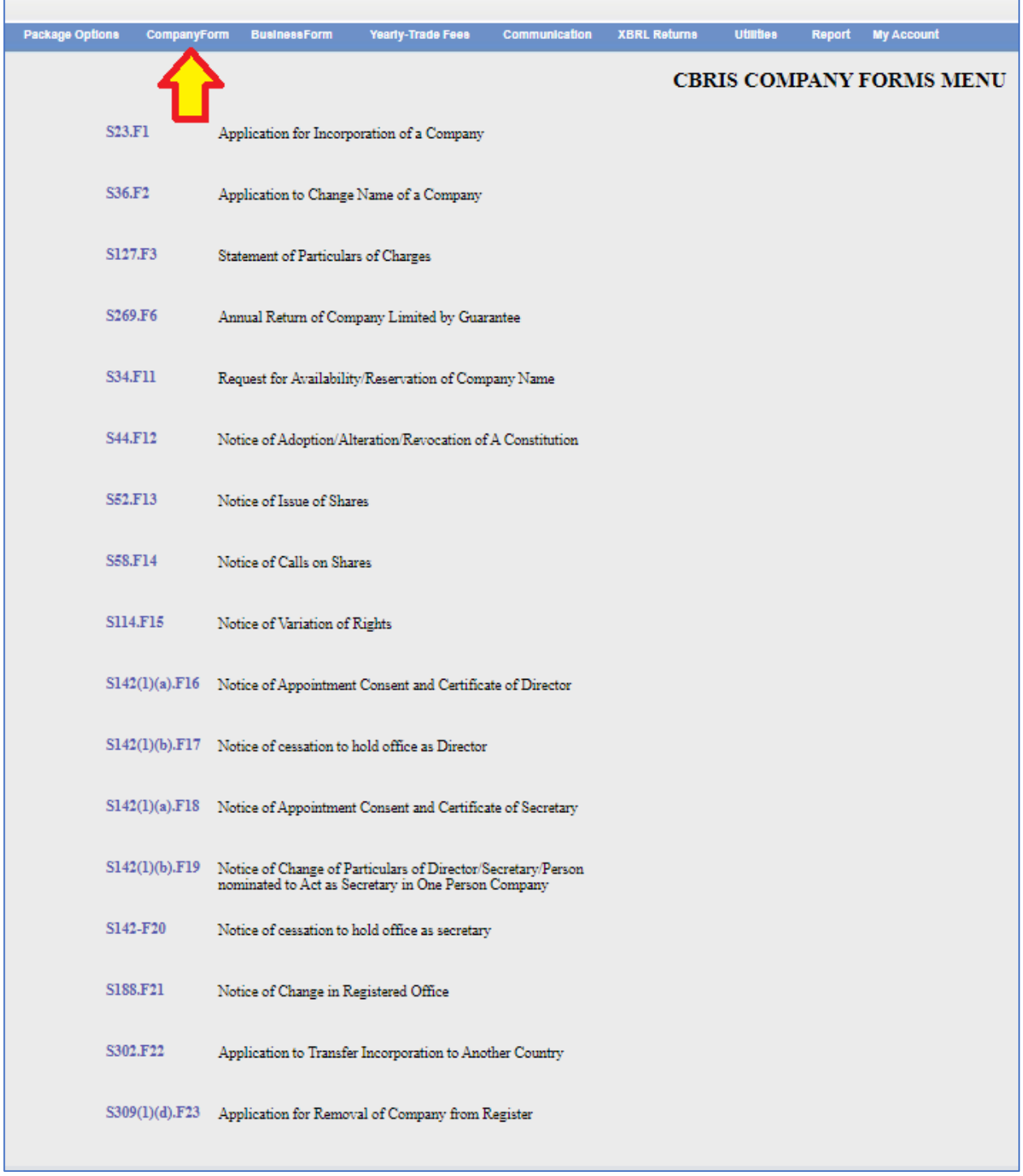

- Step 5: Fill in the required information
- Step 6: Upload the required document
- Step 7: Effect payment using the **credit card**

#### <span id="page-5-0"></span>**Other Companies**

- Step 1: Register and login online:<https://www.portalmns.mu/cbris-F1Dom/login>
- Step 2: Fill in the required information
- Step 3: Upload the required document
- Step 4: Effect payment using the **credit card**

#### <span id="page-5-1"></span>**f. The certificate of Incorporation**

Upon payment of the fees, the CBRD shall verify the information submitted and the documents uploaded and issue an electronic certificate of incorporation which can be downloaded and printed by the operator.

The operator would also have access to the electronic business registration card.

#### <span id="page-5-2"></span>**g. Important information**

An operator can register for VAT with the Mauritius Revenue Authority (MRA)and can automatically register the Ultimate Beneficial Owners upon incorporation of the company. Moreover, the CBRD shares company information with the Ministry of Social Security, the MRA, local authorities and other public bodies.

Operators can also effect lumped payment of incorporation fees and trade fees at the time of incorporation.

## <span id="page-5-3"></span>**2. Business Registration**

#### <span id="page-5-4"></span>**a. Information to be stated in the online form**

- 1. The full name, address of each applicant and national identification number of the person
- 2. The name, address of registered office, incorporation/registration number if body corporate or unincorporated body
- 3. The business name if any
- 4. The general nature of the business
- 5. The principal place of business and any other place where the business is carried on
- 6. The date or proposed date of commencement of business
- 7. Such other information or particulars as may be required in the application form.

## <span id="page-6-0"></span>**b. Documents to be uploaded**

Nil

## <span id="page-6-1"></span>**c. Fees**

There is a registration fee to be paid only by those who register as 'individuals' and have not incorporated a company, commercial partnership or 'societé'. The fees are as follows:

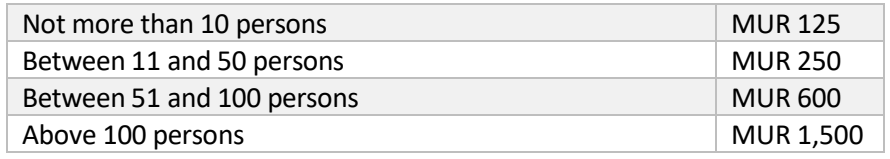

## <span id="page-6-2"></span>**d. Timeframe**

A business is registered within half a day.

## <span id="page-6-3"></span>**e. The process**

Step 1: Apply for a login and password (later obtained by mail) on http://servicesmns.mu/ and click on CBRIS tab.

[https://portalmns.mu/MASTActionServlet?do=FormCreate&id=ViewFormROCRegistration.](https://portalmns.mu/MASTActionServlet?do=FormCreate&id=ViewFormROCRegistration.xml) [xml](https://portalmns.mu/MASTActionServlet?do=FormCreate&id=ViewFormROCRegistration.xml)

Step 2: Login on<https://portalmns.mu/cbris/>

Step 3: Purchase package as follows:

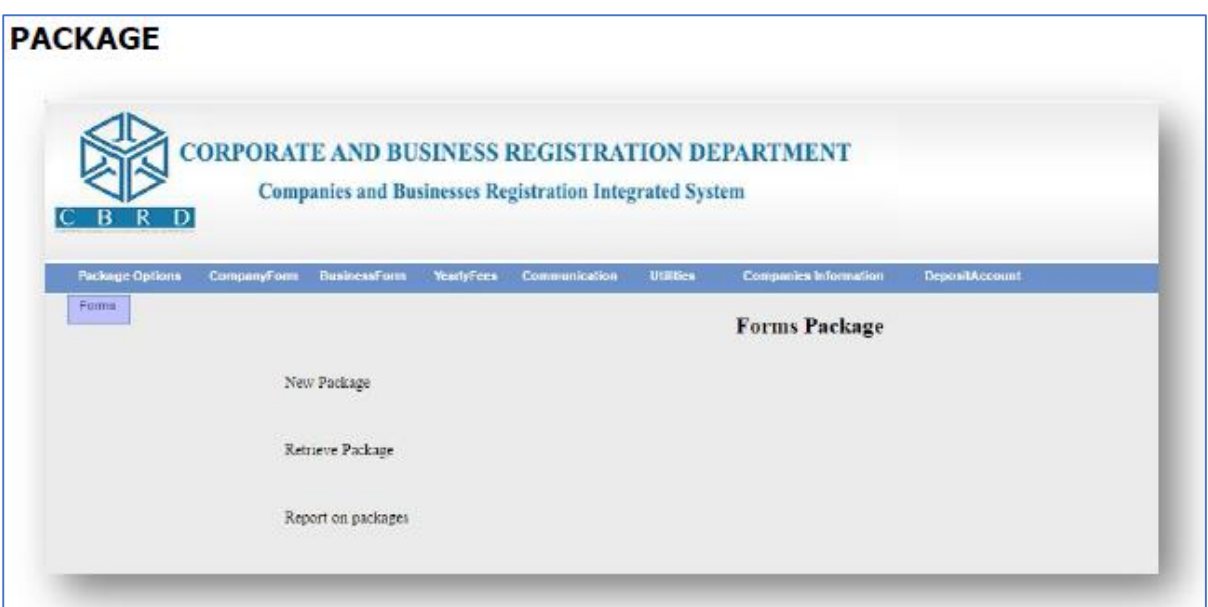

Step 4: Start application (a list is available to be chose from)

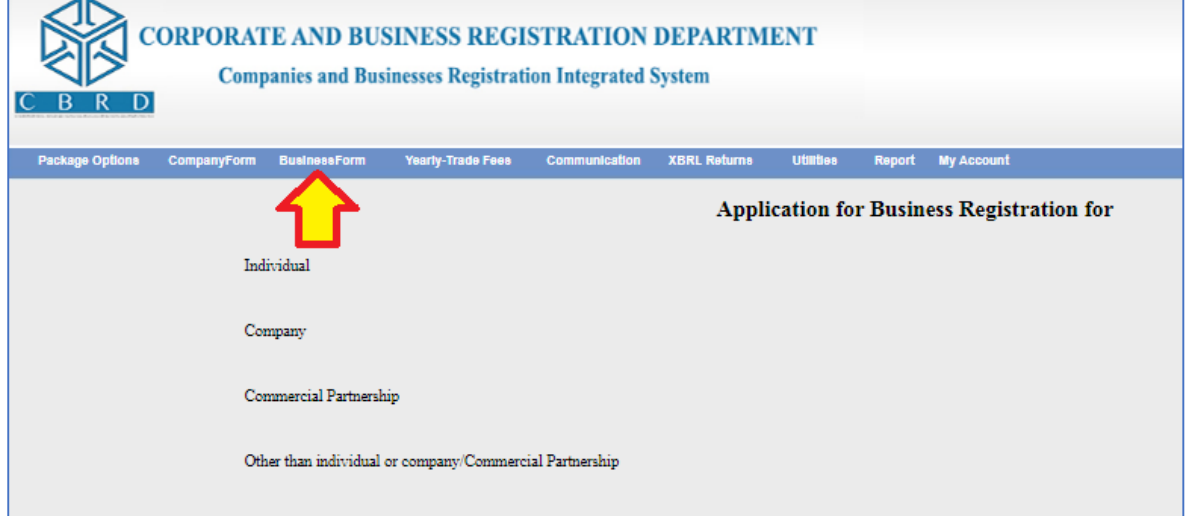

Step 5: Fill in the required information

Step 6: Effect payment using the **credit card**

# <span id="page-7-0"></span>**f. Issue of the Business Registration Card**

Upon registration of the business, the CBRD will issue an electronic Business Registration Card. The operator will then collect the hardcopy of the Business Registration Card at the counter of the CBRD.